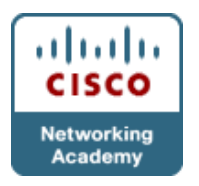

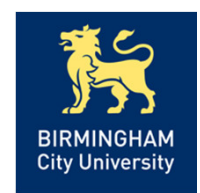

Chapter 3 – Using Maintenance & Troubleshooting Tools & ApplicationsObjectives

- •Describe & utilise Cisco IOS diagnostic tools.
- • Explain the need for specialist tools in the troubleshooting process.
- •Configure software to allow packet captures.
- • Explain how to create a network baseline using Netflow, SNMP, IP SLA & NBAR.

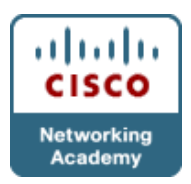

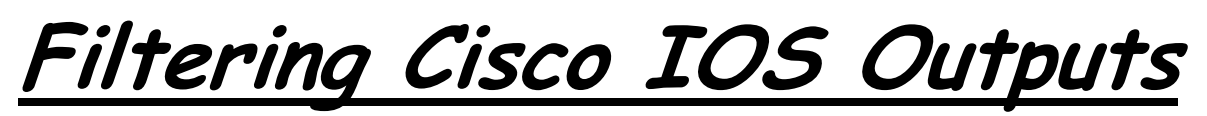

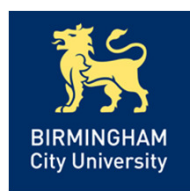

• Cisco IOS offers multiple show commands useful for gathering information. However, many of these show commands produce a large quantity of output:

#### R1# show ip route 10.1.193.3

Routing entry for 10.1.193.0/30

Known via "connected", distance 0, metric 0 (connected, via interface)

Redistributing via eigrp 1

Routing Descriptor Blocks:

\* directly connected, via Serial0/0/1

Route metric is 0, traffic share count is 1

#### R1# show ip route 10.1.193.10

% Subnet not in table

Chapter 3•If gateway of last resort (default route) is present in the IP routing table, but no entry matches the IP address you entered, the router again responds with the **% Subnet not in table** message even though packets for that destination are forwarded using the gateway of last resort

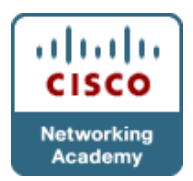

Filtering Cisco IOS Outputs

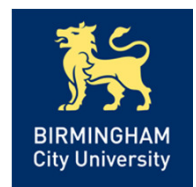

#### R1# show ip route 10.1.193.0 255.255.255.0 longer-prefixes

Codes: C - connected, S - static, R - RIP, M - mobile, B - BGPD - EIGRP, EX - EIGRP external, O - OSPF, IA - OSPF inter areaN1 - OSPF NSSA external type 1, N2 - OSPF NSSA external type 2E1 - OSPF external type 1, E2 - OSPF external type 2i - IS-IS, su - IS-IS summary, L1 - IS-IS level-1, L2 - IS-IS level-2ia - IS-IS inter area, \* - candidate default, U - per-user static routeo - ODR, P - periodic downloaded static routeGateway of last resort is not set10.0.0.0/8 is variably subnetted, 46 subnets, 6 masksC 10.1.193.2/32 is directly connected, Serial0/0/1C 10.1.193.0/30 is directly connected, Serial0/0/1D 10.1.193.6/32 [90/20517120] via 10.1.192.9, 2d01h, FastEthernet0/1[90/20517120] via 10.1.192.1, 2d01h, FastEthernet0/0D 10.1.193.4/30 [90/20517120] via 10.1.192.9, 2d01h, FastEthernet0/1[90/20517120] via 10.1.192.1, 2d01h, FastEthernet0/0D 10.1.193.5/32 [90/41024000] via 10.1.194.6, 2d01h, Serial0/0/0.122

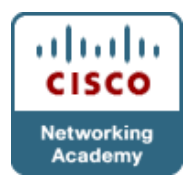

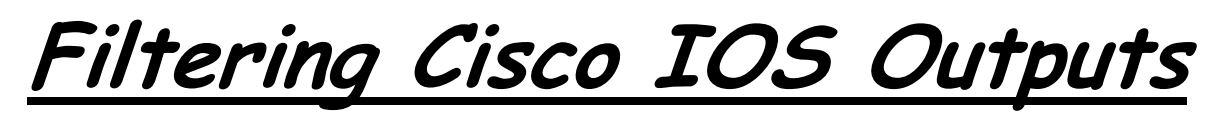

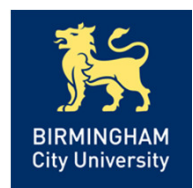

•Unfortunately, show commands do not always have the option that allows you filter the output down to exactly what you need. You can still perform a more generic way of filtering:

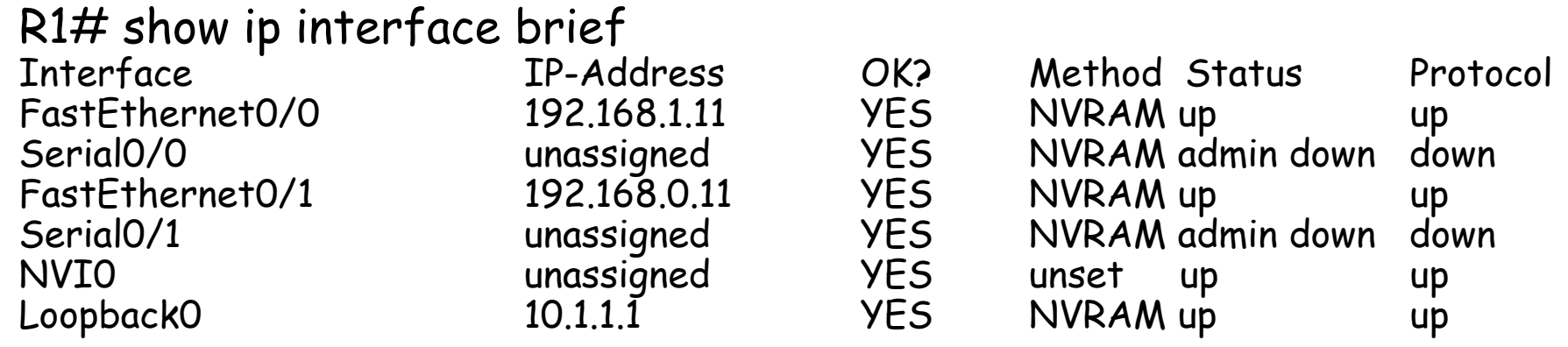

•The output of Cisco IOS show commands can be filtered by<br>appending a pipe character (|) to the show command followed by one of the keywords include, exclude, or begin:

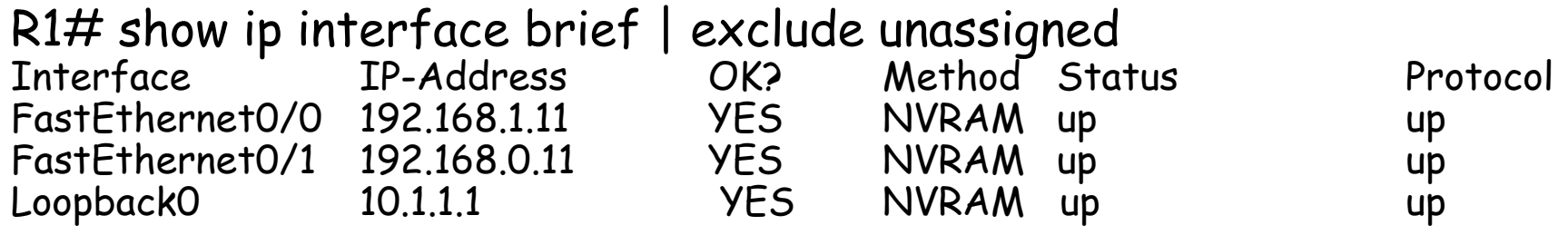

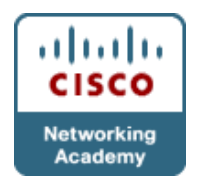

Filtering Cisco IOS Outputs

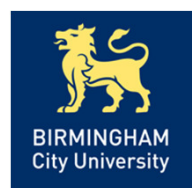

### R1# show processes cpu | include IP Input <sup>71</sup> 3149172 7922812 397 0.24% 0.15% 0.05% 0 IP Input

## SW1# show running-config | begin line vty line vty 0 4transport input telnet sshline vty 5 15transport input telnet ssh

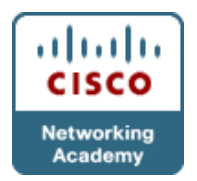

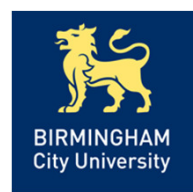

• Cisco IOS Software Release (12.3(2)T) introduced the <u>section</u> option, which allows you to select and display a specific section or lines from the configuration that match a particular regular expression and any following associated lines:

 $R1#$  show running-config | section router eigrp router eigrp <sup>1</sup> network 10.1.192.2 0.0.0.0 network 10.1.192.10 0.0.0.0 network 10.1.193.1 0.0.0.0no auto-summary

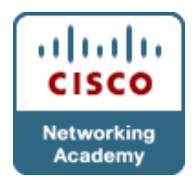

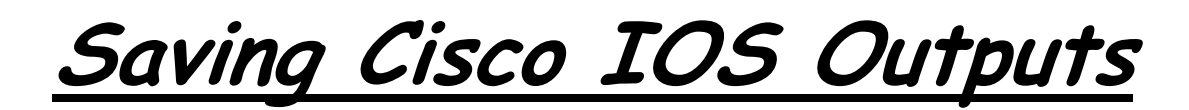

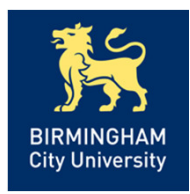

•Other useful options that can be used with the pipe character after the show command are redirect, tee, and append. •The output of a show command can be redirected, copied or appended to a file by using the pipe character, followed by the options **redirect**, tee, or append and a URL that denotes the file.

R1# show ip int brief | redirect tftp://192.168.37.2/show-stuff.txt The redirect option *does not* display the output on the console

R1# show ip interface brief | tee flash:show-stuff.txtThe tee option *displays* the output on the console and <u>*sends*</u> it to the file

R1# dir flash: Directory of flash:/1 -rw- 23361156 Mar 2 2009 16:25:54 -08:00 c1841-advipservicesk9mz.1243.bin2 -rw- 680 Mar 7 2009 02:16:56 -08:00 show-stuff.txt

R1# show ip interface brief | append flash: show-stuff.txt The append option allows you to <u>*add*</u> the command output to an existing file

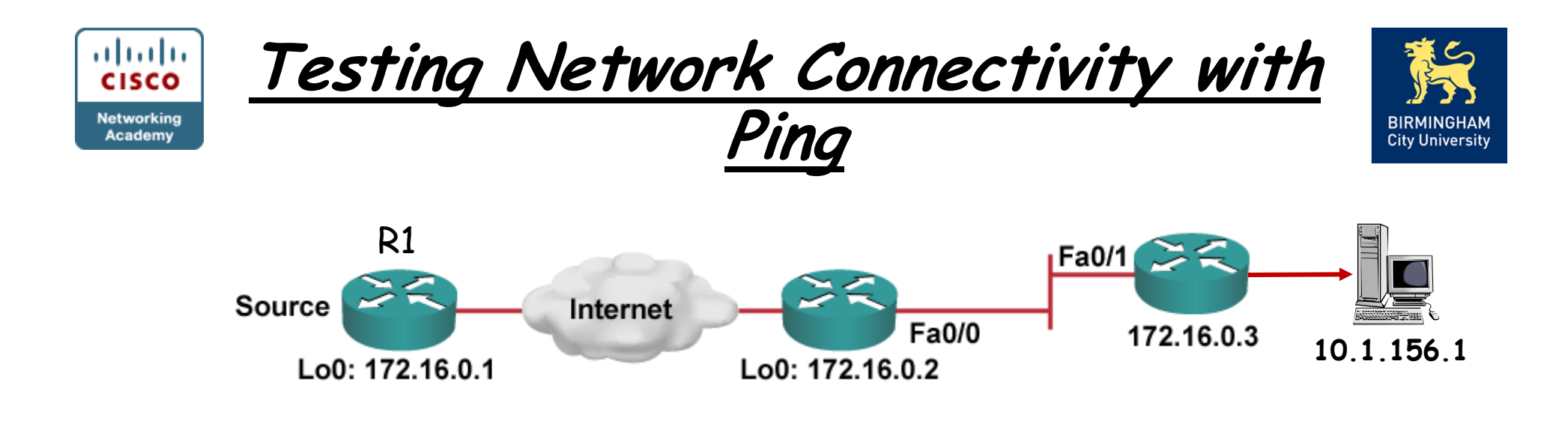

#### R1# ping 10.1.156.1

Type escape sequence to abort.

Sending 5, 100-byte ICMP Echos to 10.1.156.1, timeout is 2 seconds: !!!!!!

Success rate is 100 percent (5/5), round-trip min/avg/max = 1/2/4 ms

```
R1# ping 10.1.156.1 source lo0Type escape sequence to abort.
Sending 5, 100-byte ICMP Echos to 10.1.156.1, timeout is 2 seconds:
Packet sent with a source address of 10.1.192.2.....
```

```
Success rate is 0 percent (0/5)
```
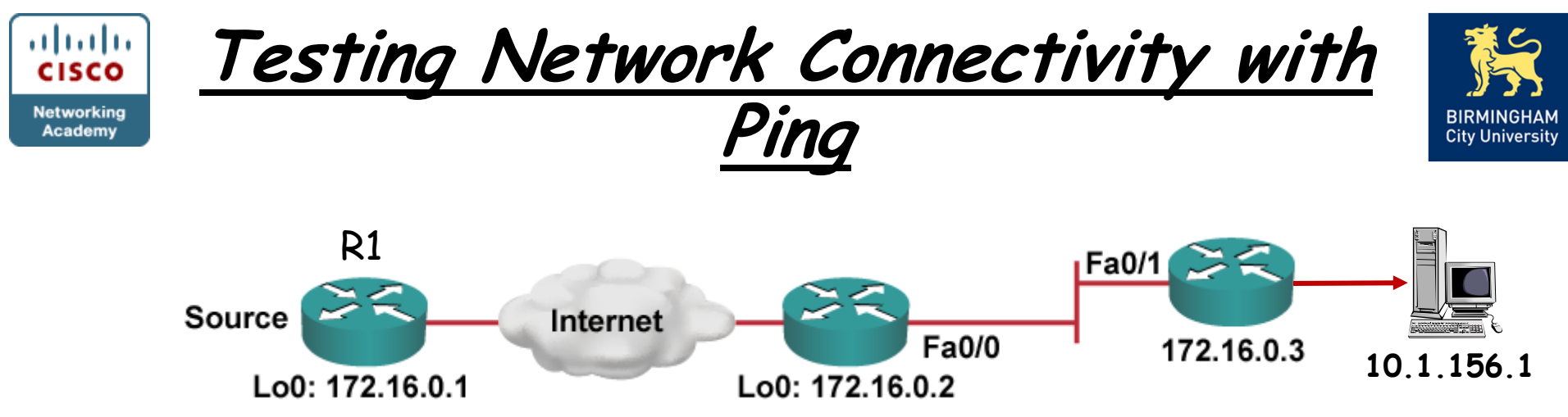

•By setting the *df-bit* option and combining it with the <u>size</u> option, you can force routers along the path to drop the packets if they would have to <u>fragment</u> them. • By varying the size and looking at which point the packets start being dropped, you can determine the MTU.

#### R1# ping 10.1.156.1 size 1476 df-bit

Type escape sequence to abort. Sending 5, 1476-byte ICMP Echos to 10.1.156.1, timeout is 2 seconds: Packet sent with the DF bit set!!!!!!

Success rate is 100 percent (5/5), round-trip min/avg/max = 184/189/193 ms

#### R1# ping 10.1.156.1 size 1477 df-bit

Type escape sequence to abort. Sending 5, 1477-byte ICMP Echos to 10.1.156.1, timeout is 2 seconds: Packet sent with the DF bit set M.M.MSuccess rate is 0 percent (0/5)

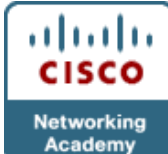

# Testing Network Connectivity with Ping

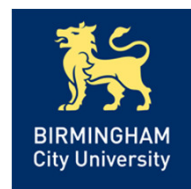

 $\overline{R1H}$  ping

Protocol [ip]:Target IP address: 10.1.156.1

Repeat count [5]: 1

Datagram size [100]:

Timeout in seconds [2]:

Extended commands [n]: y

Source address or interface:

Type of service [0]:

Set DF bit in IP header? [no]: yes

Validate reply data? [no]:

Data pattern [0xABCD]:

Loose, Strict, Record, Time stamp, Verbose[none]:

Sweep range of sizes [n]: y

Sweep min size [36]: 1400

Sweep max size [18024]: 1500

Sweep interval [1]:

Type escape sequence to abort.

Sending 101, [1400..1500]-byte ICMP Echos to 10.1.156.1, timeout is 2 seconds:

Packet sent with the DF bit set

!!!!!!!!!!!!!!!!!!!!!!!!!!!!!!!!!!!!!!!!!!!!!!!!!!!!!!!!!!!!!!!!!!!!!!

#### !!!!!!!M.M.M.M.M.M.M.M.M.M.M.M.

Success rate is 76 percent (77/101), round-trip min/avg/max = 176/184/193 ms

• The router is instructed to send packets starting at a size of 1400 bytes, sending a single packet per size and increasing the size one byte at a time until a size of 1500 bytes is reached.

• M = Could not fragment.

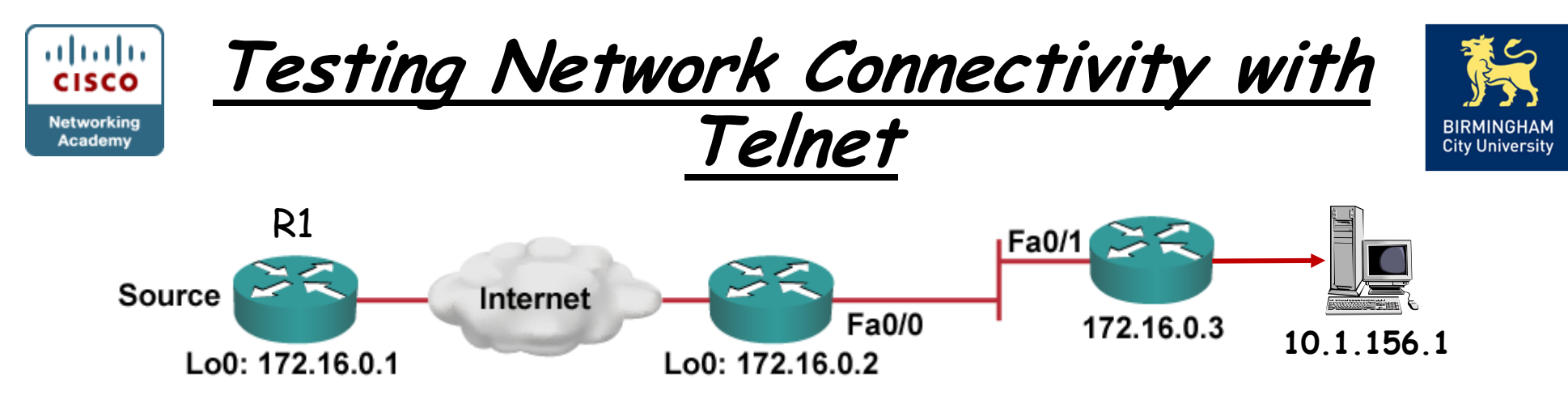

•Telnet is an excellent companion to ping for testing <u>*transport*</u> layer connections from the command line.

 •Telnet server applications use port 23, but you can specify a specific port number on the client and connect to any TCP port that you want to test.

```
R1# telnet 10.1.156.1 80
Trying 10.1.156.1 , 80 ... OpenGET
<html><body><h1>It works!</h1></body></html>
[Connection to 192.168.37.2 closed by foreign host]
```
R1# telnet 10.1.156.1 25Trying 10.1.156.1, 25 ... % Connection refused by remote host

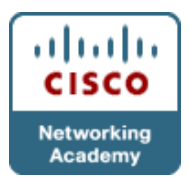

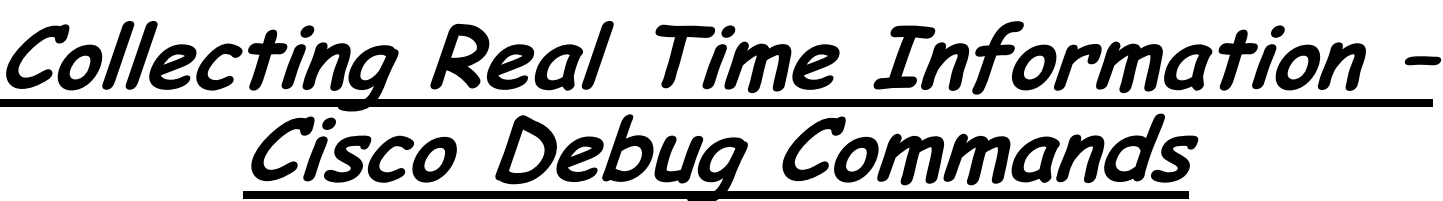

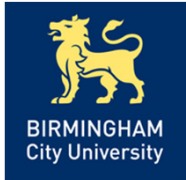

 •Because debugging output is assigned high priority in the CPU process, it can render the system *unusable*.

 •Therefore, use debug commands only to troubleshoot specific problems or during troubleshooting sessions with Cisco technical support staff.

R1 #debug ip packet IP: s=172.69.13.44 (Fddi0), d=10.125.254.1 (Serial2), g=172.69.16.2, forward IP: s=172.69.1.57 (Ethernet4), d=10.36.125.2 (Serial2), g=172.69.16.2, forwardIP: s=172.69.1.6 (Ethernet4), d=255.255.255.255, rcvd 2 IP: s=172.69.1.55 (Ethernet4), d=172.69.2.42 (Fddi0), g=172.69.13.6, forwardIP: s=172.69.89.33 (Ethernet2), d=10.130.2.156 (Serial2), g=172.69.16.2, forward

R1 #debug ip rip RIP: received v2 update from 10.1.1.2 on Serial0/0/030.0.0.0/8 via 0.0.0.0 in 1 hops RIP: sending v2 update to 224.0.0.9 via FastEthernet0/0 (20.1.1.1)RIP: build update entries 10.0.0.0/8 via 0.0.0.0, metric 1, tag 0 30.0.0.0/8 via 0.0.0.0, metric 2, tag 0RIP: sending v2 update to 224.0.0.9 via Serial0/0/0 (10.1.1.1)

R1 #sh debug - display active debugs  $R1$  #u all - switch off all currently active debugs

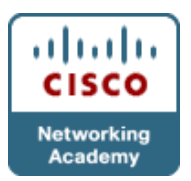

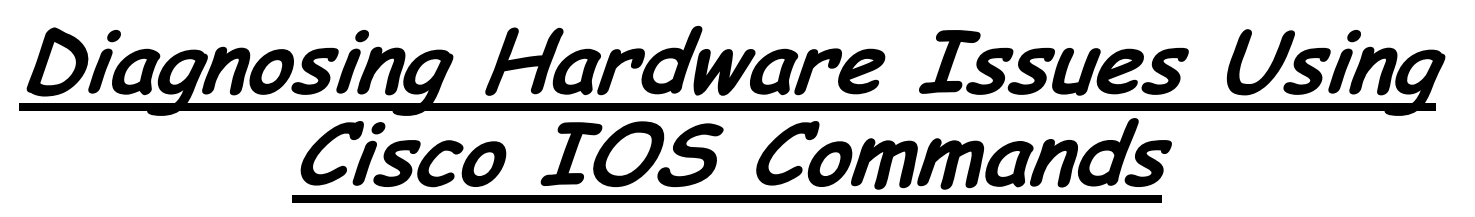

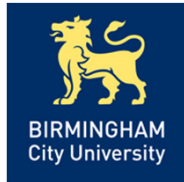

- • Due to its nature, diagnosing hardware problems is highly product and platform dependent.
- • However, you can use a number of generic commands to diagnose performance-related hardware issues on all Cisco IOS platforms:
	- 1. Show processes cpu
	- 2. Show memory
	- 3. Show interface

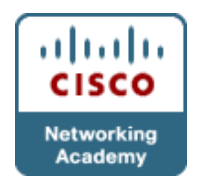

Checking CPU Utilisation

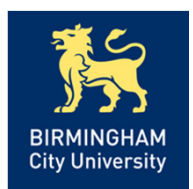

•The same CPU that is used to run the operating system processes is also responsible for packet switching.

•The CPU is interrupted to suspend the current process that it is executing, switch one or more packets, and resume the execution of scheduled processes.

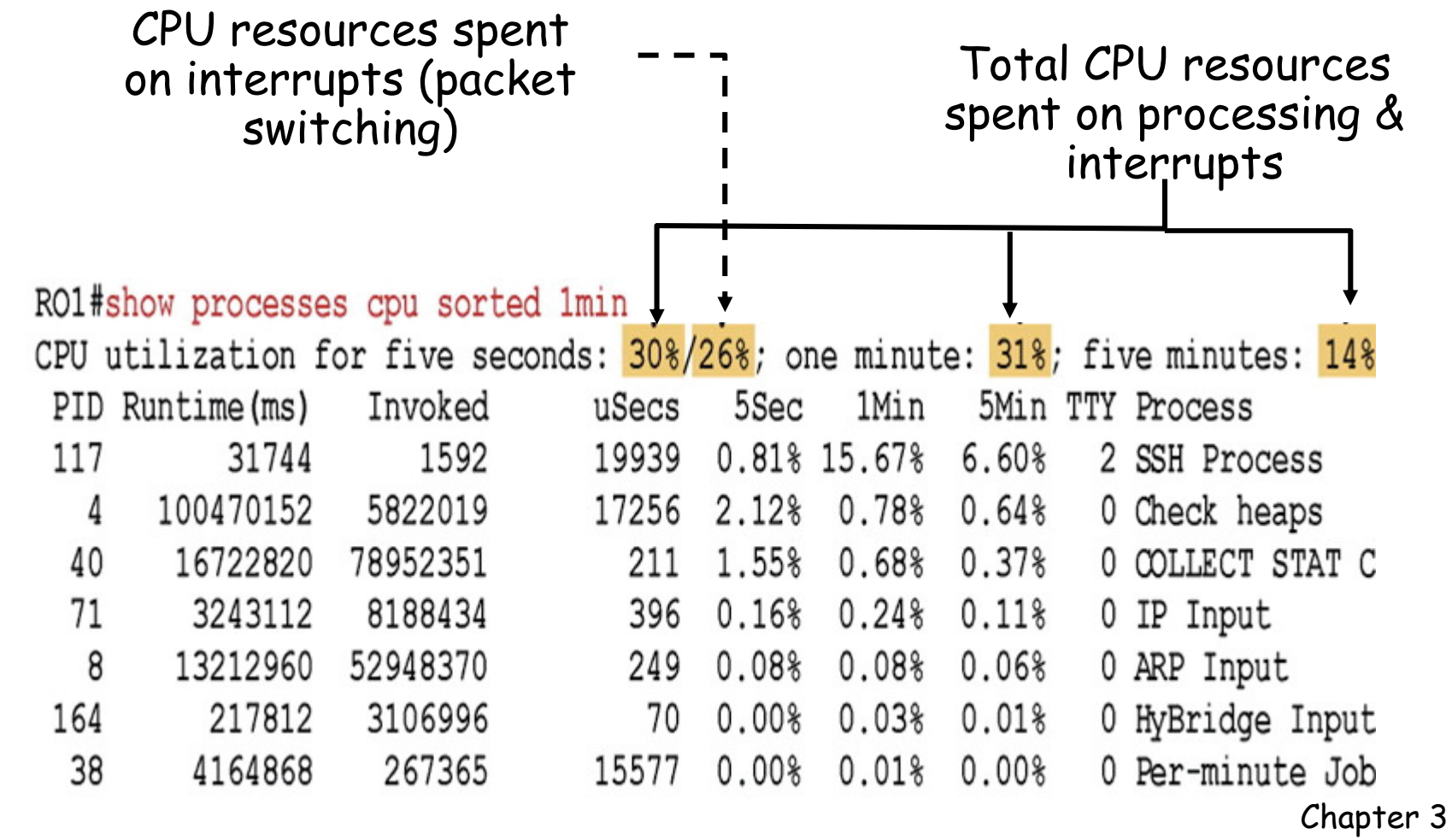

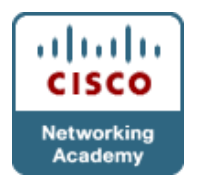

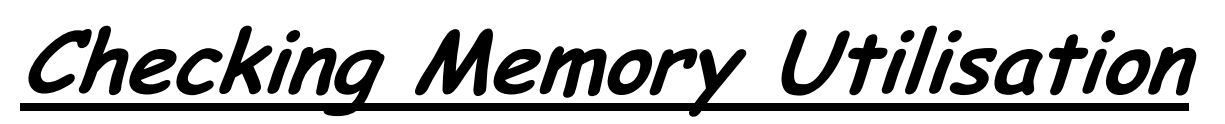

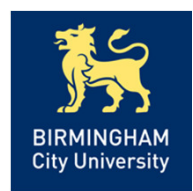

•Similar to CPU cycles, memory is a finite resource shared by the various processes that together form the Cisco IOS operating system.

•Memory is divided into different pools and used for different purposes: the processor pool contains memory that can be used by the scheduled processes, and the I/O pool is used to <u>*temporarily*</u> buffer packets during packet switching.

#### R1# show memory

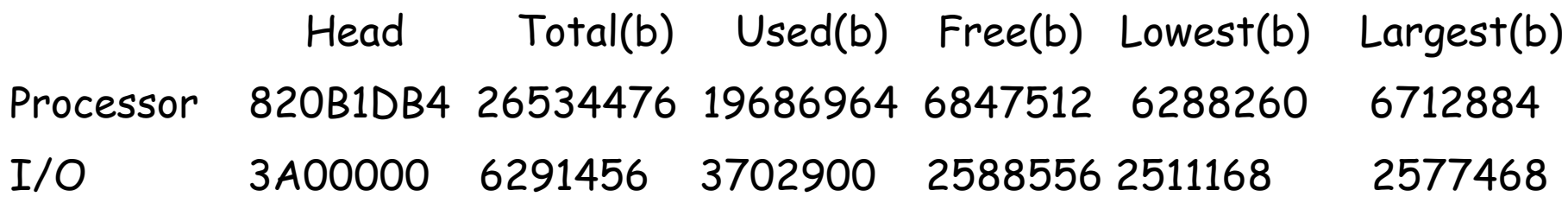

•It is useful to create a baseline of the memory usage on routers and switches and graph the utilisation over time.

•If a router or switch does not have enough free memory to satisfy the request of a process, it will log a memory allocation failure, signified by a %SYS-2-MALLOCFAIL

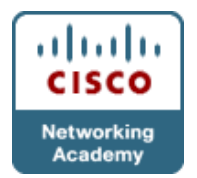

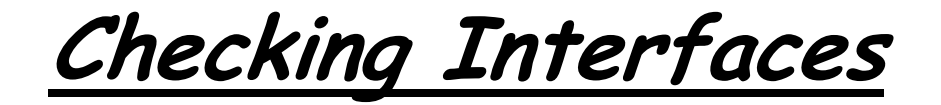

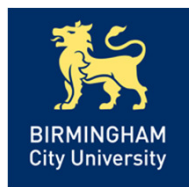

R1# show interfaces FastEthernet 0/0 FastEthernet0/0 is up, line protocol is up<…output omitted…> Last input 00:00:00, output 00:00:01, output hang neverLast clearing of "show interface" counters never Input queue: 0/75/1120/0 (size/max/drops/flushes); Total output drops: 0Queueing strategy: fifo Output queue: 0/40 (size/max) 5 minute input rate 2000 bits/sec, 3 packets/sec5 minute output rate 0 bits/sec, 1 packets/sec110834589 packets input, 1698341767 bytes Received 61734527 broadcasts, 0 runts, 0 giants, 565 throttles30 input errors, 5 CRC, 1 frame, 0 overrun, 25 ignored0 watchdog 0 input packets with dribble condition detected 35616938 packets output, 526385834 bytes, 0 underruns0 output errors, 0 collisions, 1 interface resets0 babbles, 0 late collision, 0 deferred0 lost carrier, 0 no carrier0 output buffer failures, 0 output buffers swapped out

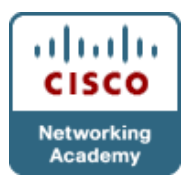

Checking Interfaces - Filtered

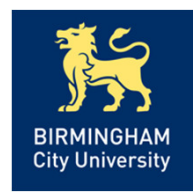

•If you repeatedly want to display selected statistics to see how•the counters are increasing, it is useful to filter the output. •Using a *regular* expression to include only the lines in which you are interested can prove quite useful in this case

#### R1# show interfaces FastEthernet 0/0 | include ^Fast|errors|packets

FastEthernet0/0 is up, line protocol is up

5 minute input rate 3000 bits/sec, 5 packets/sec

5 minute output rate 2000 bits/sec, 1 packets/sec

2548 packets input, 257209 bytes

0 input errors, 0 CRC, 0 frame, 0 overrun, 0 ignored

0 input packets with dribble condition detected

610 packets output, 73509 bytes, 0 underruns

0 output errors, 0 collisions, 0 interface resets

•Caret  $(^{\sim})$  = match string if it occurs at the beginning of a line. •Pipe(|) = logical OR

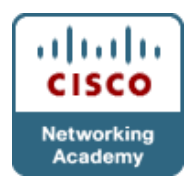

Traffic Capturing Tools

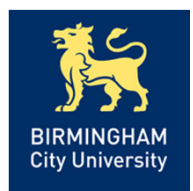

- Information *gathering* is essential to both troubleshooting and maintenance.
- Information is either gathered on a <u>*need basis,*</u> such as during a troubleshooting effort, or <u>*continuously*</u> as part of baseline creation.
- A troubleshooter need to be able to:
	- 1. Enable Switched Port Analyser (SPAN) and Remote SPAN (RSPAN) to facilitate the use of packet sniffers.
	- 2.Configure routers and switches for communication with Simple Network Management Protocol (SNMP) or NetFlow-based network management systems to facilitate the collection of device and traffic statistics that are part of a network baseline.
	- 3.Configure routers and switches to send SNMP traps to provide fault notification to SNMP based network management systems.

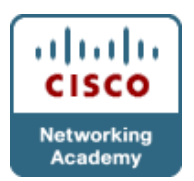

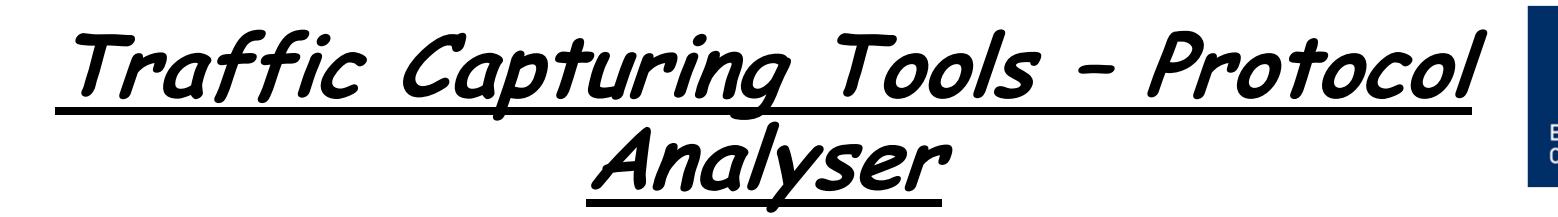

- Packet sniffers, or protocol analysers, are important and useful tools for network engineers. Using these tools, you can look for and observe protocol errors like retransmissions or session resets.
- Packet sniffers are powerful tools because they capture large amounts of very detailed data - use <u>*filtering*</u> so that only the traffic you are interested in is displayed.

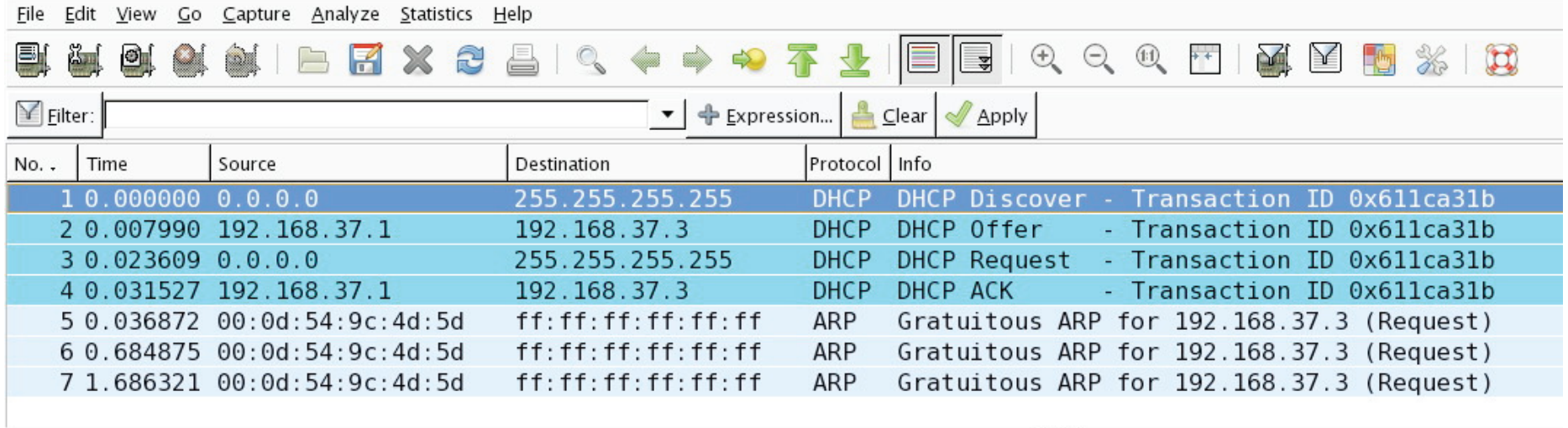

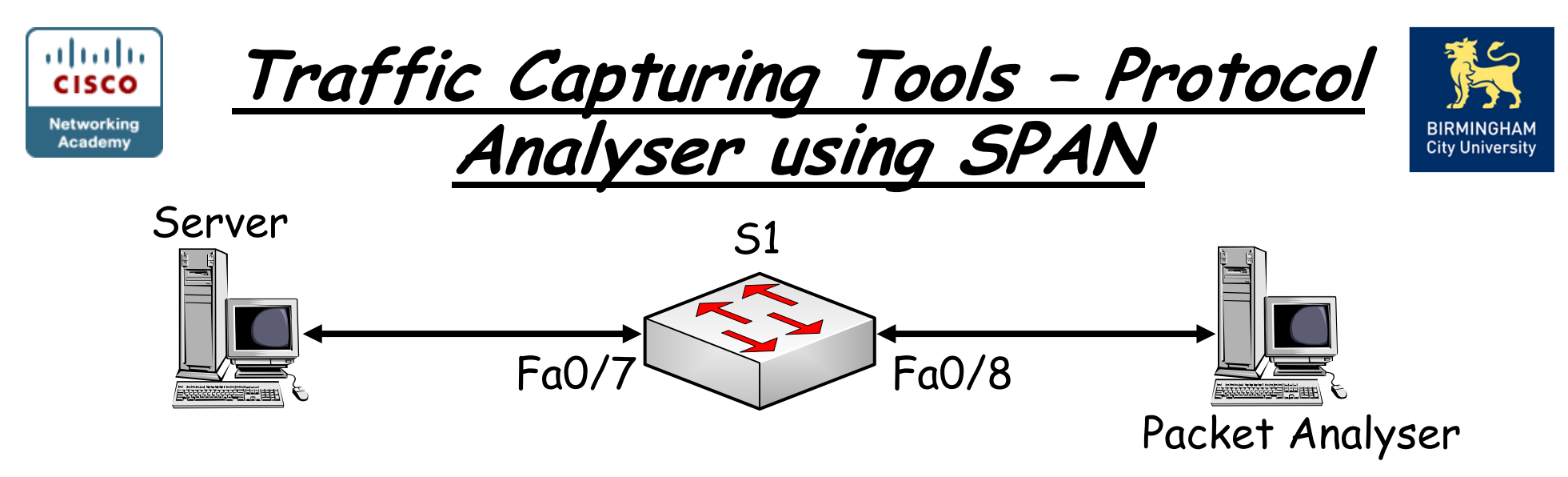

- •The Switched Port Analyzer (SPAN) feature of Cisco Catalyst switches allows copying the traffic from one or more switch interfaces or VLANs to another interface on the same switch:
	- S1 (config) #monitor session 1 source int fa0/7S1 (config) #monitor session 1 destination int fa0/8

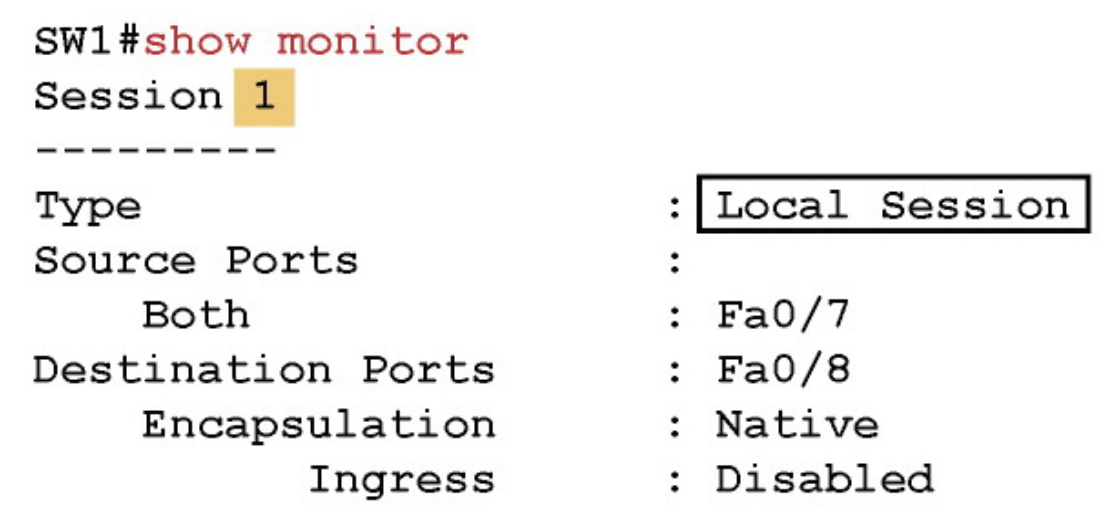

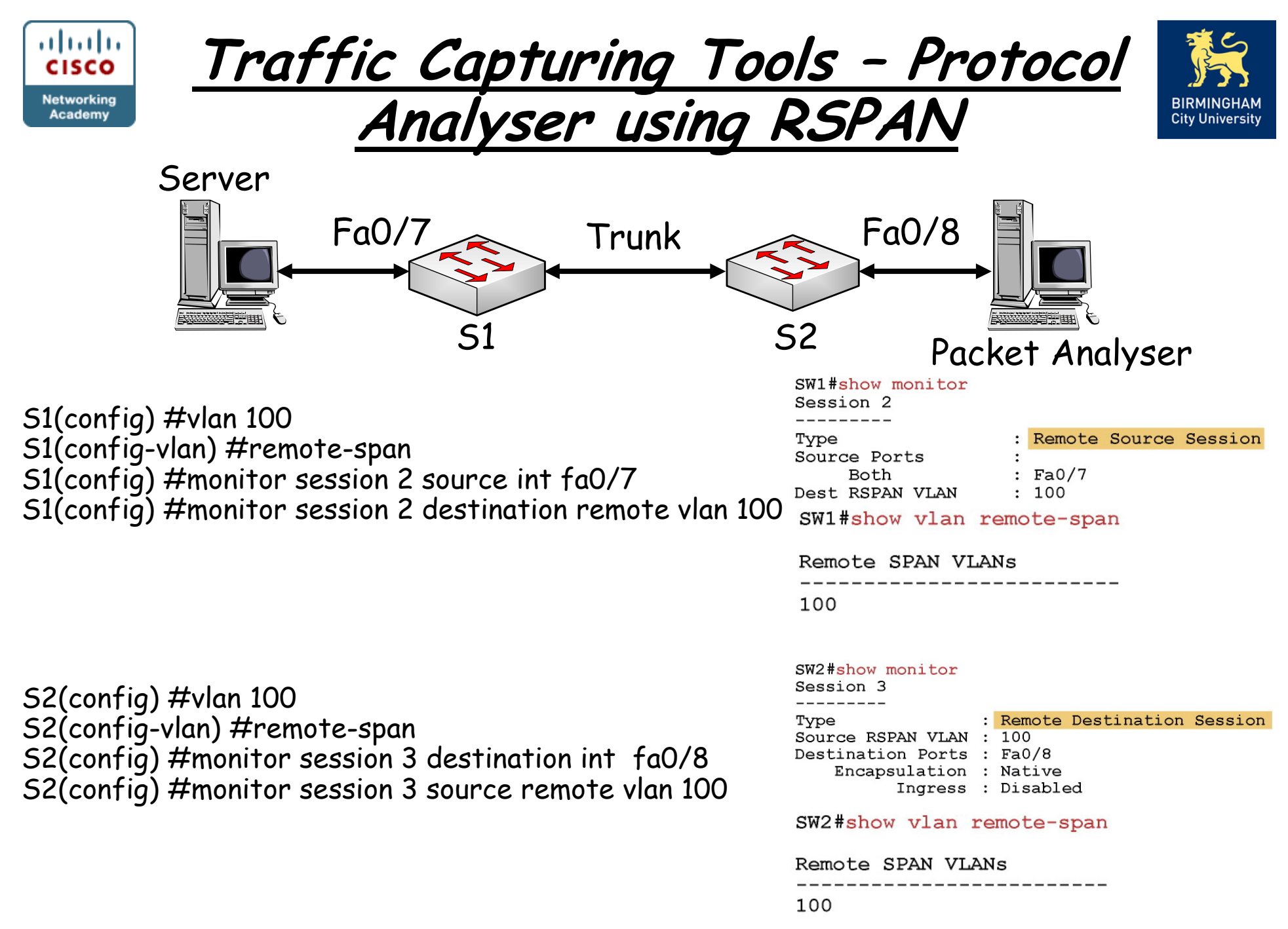

Chapter 3

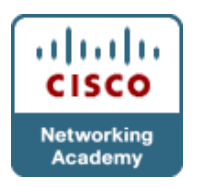

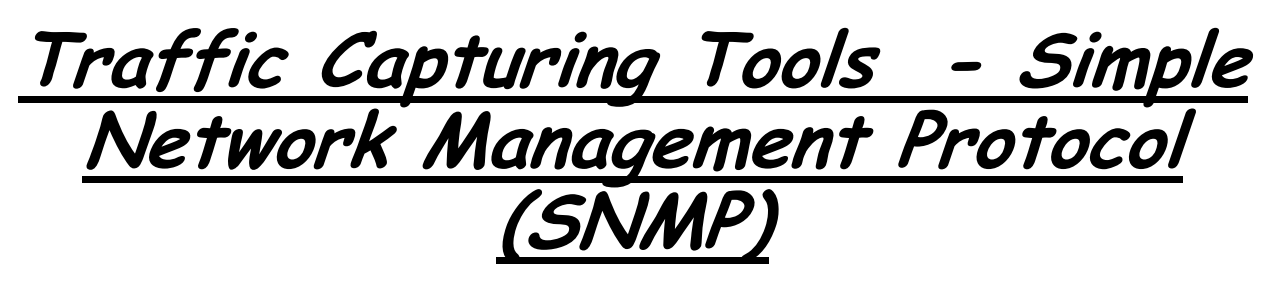

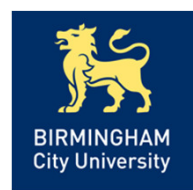

- SNMP forms part of the internet protocol suite as defined by the IETF.
- SNMP is used by network management systems to monitor network-attached devices for conditions that warrant administrative attention.
- It consists of a set of standards for network management, including an Application Layer protocol, a database schema, and a set of data objects.
- The current version is SNMPv3.
- SNPv1 and v2 are considered obsolete, and are extremely<br>insecure. It is recommended they <u>NOT</u> be used on a insecure. It is recommended they  $NOT$  be used on a publicly attached network.

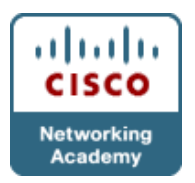

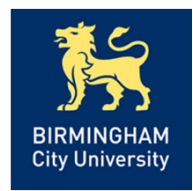

•SNMP asks agents embedded in network devices for information or tells the agents to do something.

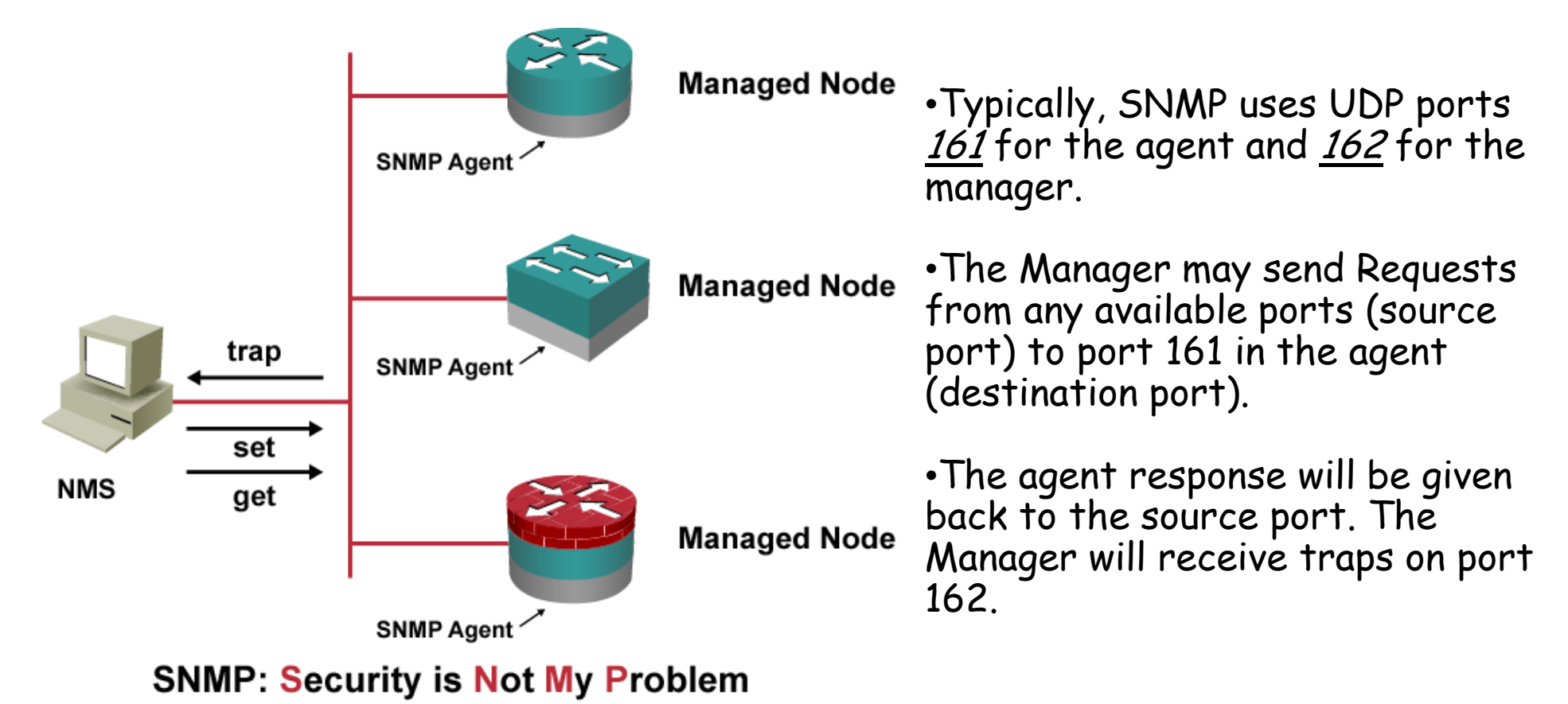

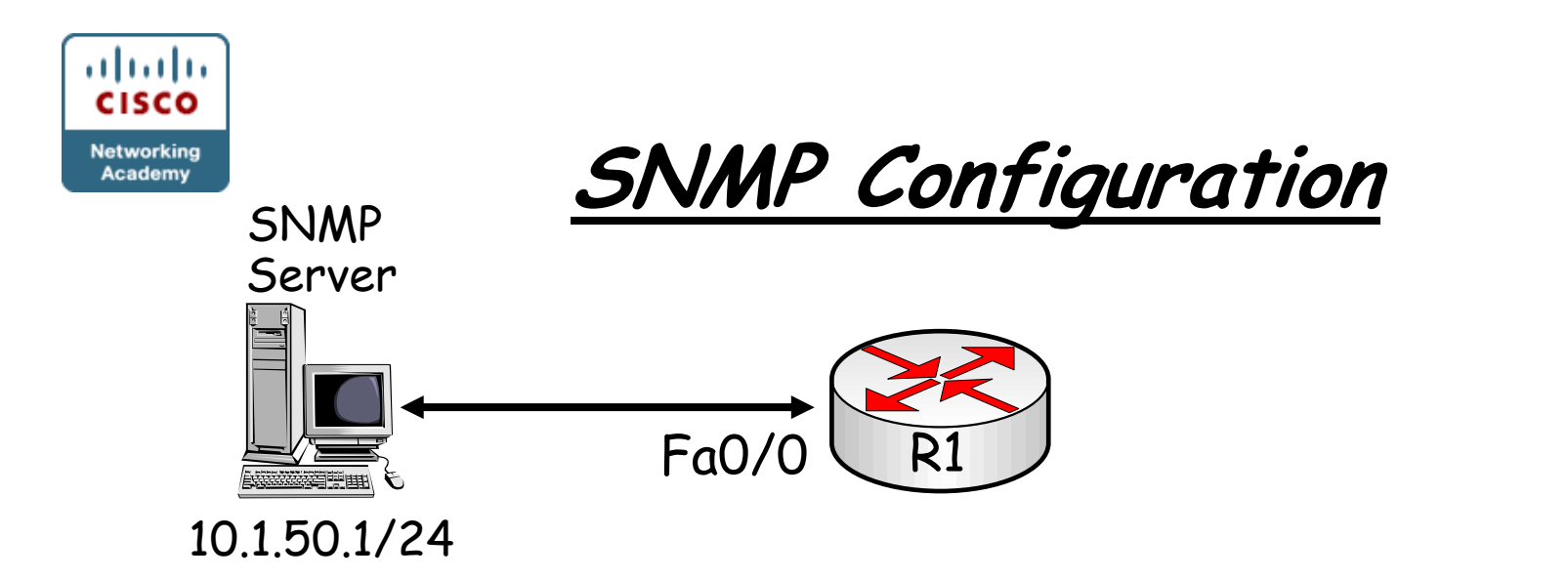

R1(config) #snmp-server community cisco roR1(config) #snmp-server community san-fran rwR1(config) #snmp-server location TSHOOT Lab FacilityR1(config) #snmp-server contact support@mgmt.tshoot.local R1(config) #snmp-server ifindex persist

•The snmp-server ifindex persist guarantees that the SNMP interface index for each interface will stay the same, even if the device is rebooted.

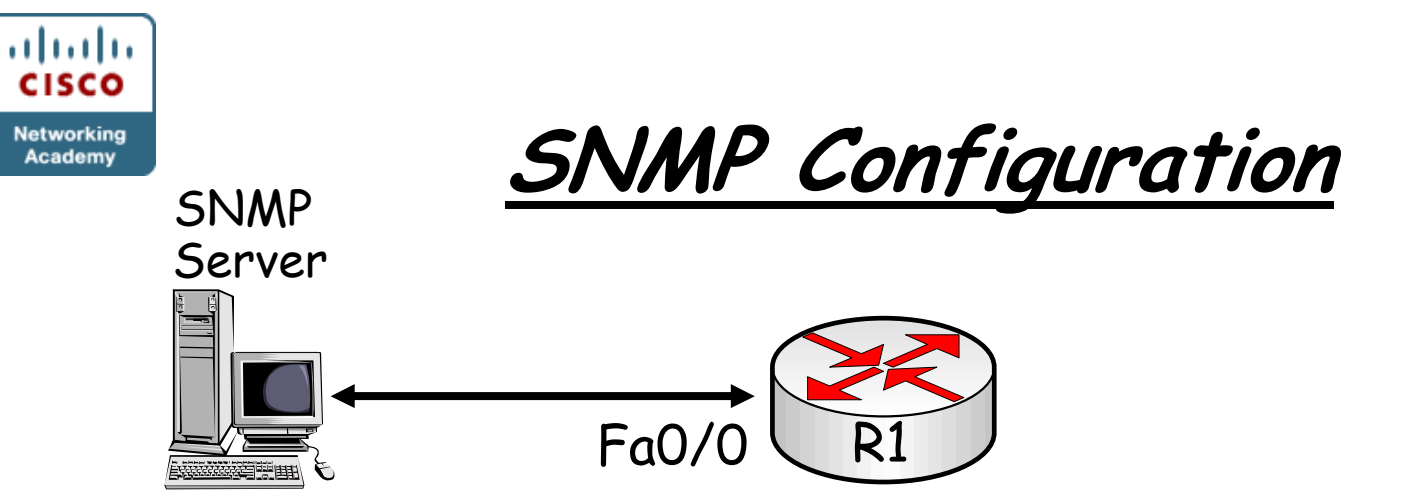

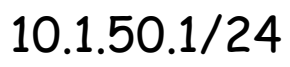

R1(config) #snmp-server host 10.1.50.1 version 2c cisco

R1(config) #snmp-server enable traps

R1  $\#$  sh run | include traps snmp-server enable traps vrrpsnmp-server enable traps dsl snmp-server enable traps tty snmp-server enable traps eigrp snmp-server enable traps envmon<output omitted>

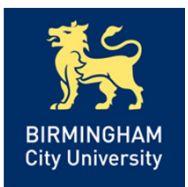

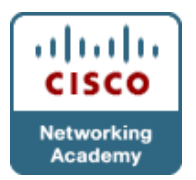

Log Monitoring Tools – Syslog

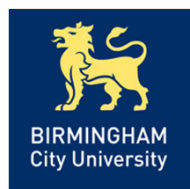

•Syslog is a standard for forwarding <u>*log*</u> messages in an IP network.

•Syslog messages may be sent via UDP or the TCP. The data is sent in clear text

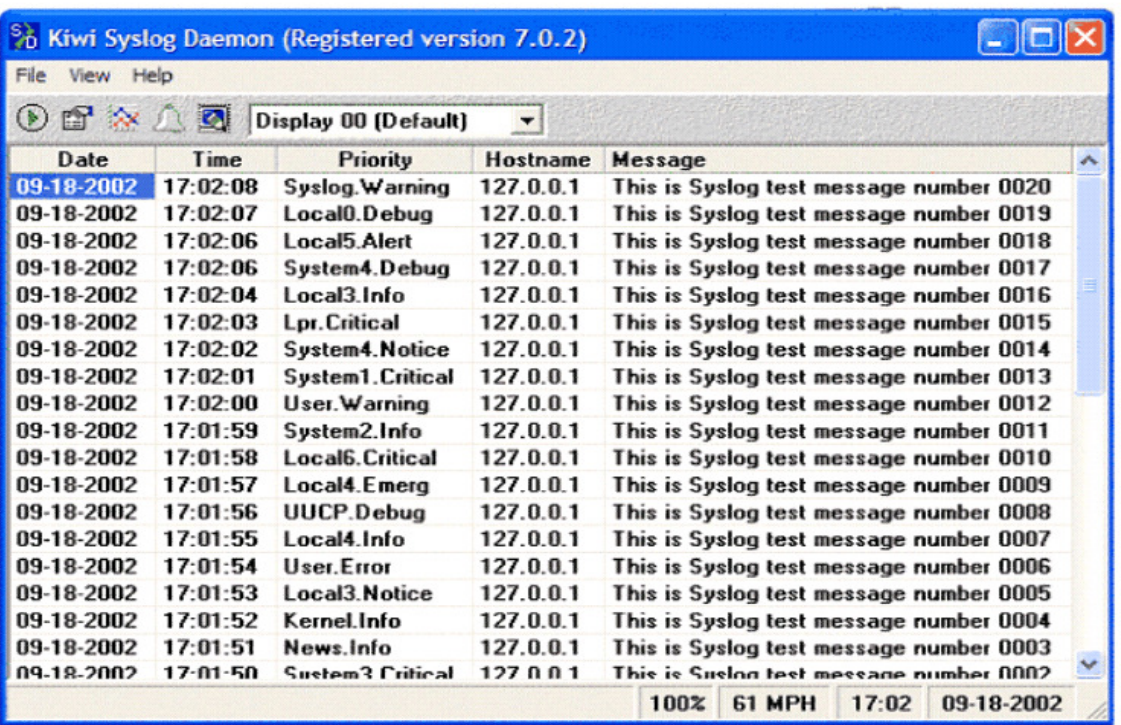

•Syslog is usually not native to Windows-based systems, but syslog software is available for Windows and Macintosh platforms.

•Syslog software is available via commercial software packages or freeware.

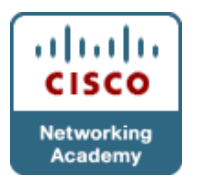

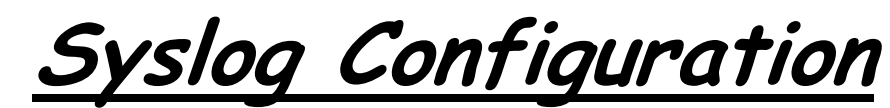

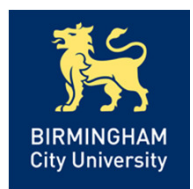

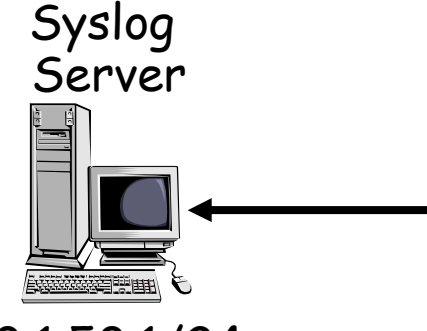

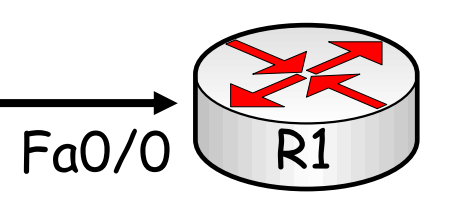

10.1.50.1/24

R1 (config)#logging onR1 (config)#logging host 10.0.50.1R1 (config)#logging trap <severity> Severity 0 = system unusable Severity 1 = alerts, immediate action needed Severity 2 = critical conditions Severity 3 = error conditions Severity 4 = warnings Severity 5 = notifications Severity 6 = informational messagesSeverity 7 = debugging

R1 (config)#service timestamps log uptime / datetimeR1 (config)#service sequence-numbersR1 #clock set <hh:mm:ss day month year>

Monitor Logging:

R1 (config)#show loggingR1 (config)#clear logging

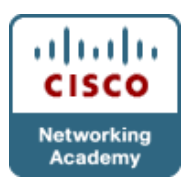

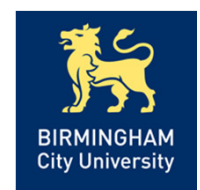

• A NetFlow-enabled device, such as a router or Layer 3 switch, will collect information about the IP traffic that is flowing through the device, classifying it by flow.

Traffic Capturing Tools - Netflow

•For each individual flow, the number of packets and bytes is tracked and accounted. This information is kept in a *flow cache*.

• Flows are expired from the cache when the flows are terminated or time out.

•Netflow cache can be configured as a standalone feature on router interfaces and examined using CLI commands.

•In addition to keeping a local cache and temporary accounting of the flows on the device itself, the flow information can be <u>*exported*</u> to a<br>NatElaw ca*llect*or NetFlow <u>collector</u>.

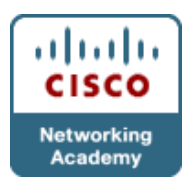

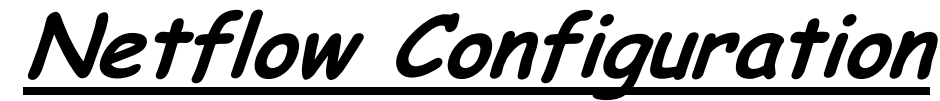

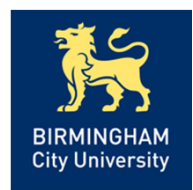

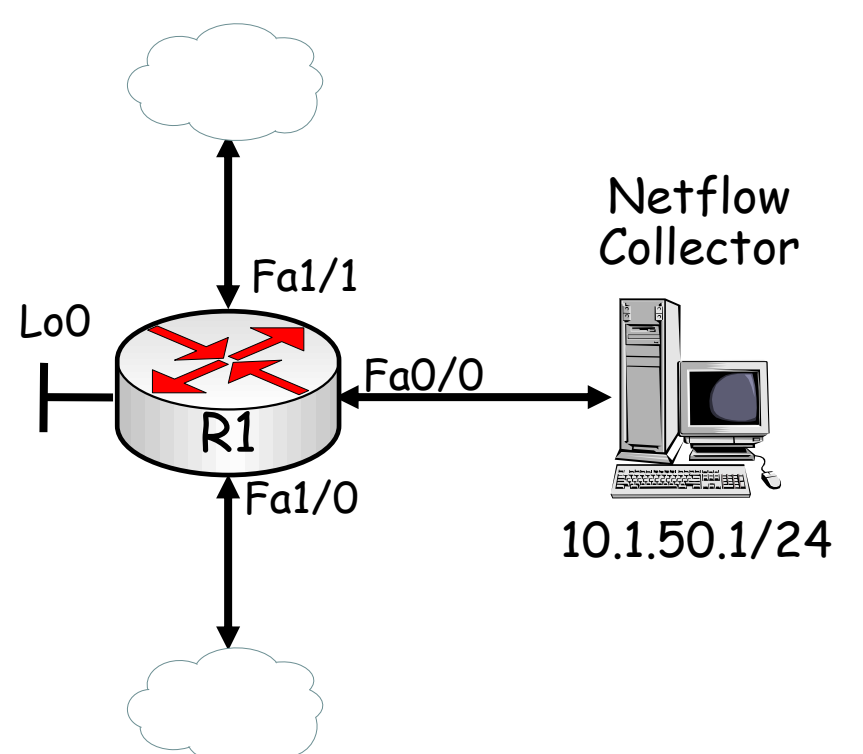

R1(config)#int fa1/0R1(config-if)#ip flow ingress<br>R1(config-if)# int fa1/1<br>R1(config-if)# ip flow ingress

- •The address used as a <u>source</u> needs<br>have televided TP and a seater final control to match the IP address defined on the collector for the router.
- •The Netflow <u>version</u> and udp <u>port</u><br>number need on the neuten to met number need on the router to match the version and port number on the collector.

R1(config) # ip flow-export source lo0 R1(config) #ip flow-export version 5R1(config) #ip flow export destination 10.1.50.1 9996

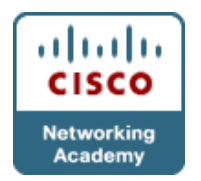

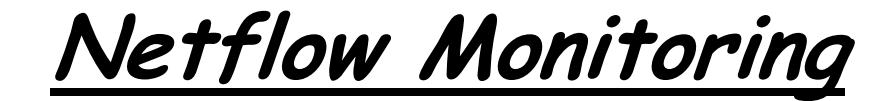

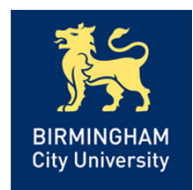

#### $R1#$  show ip cache flow

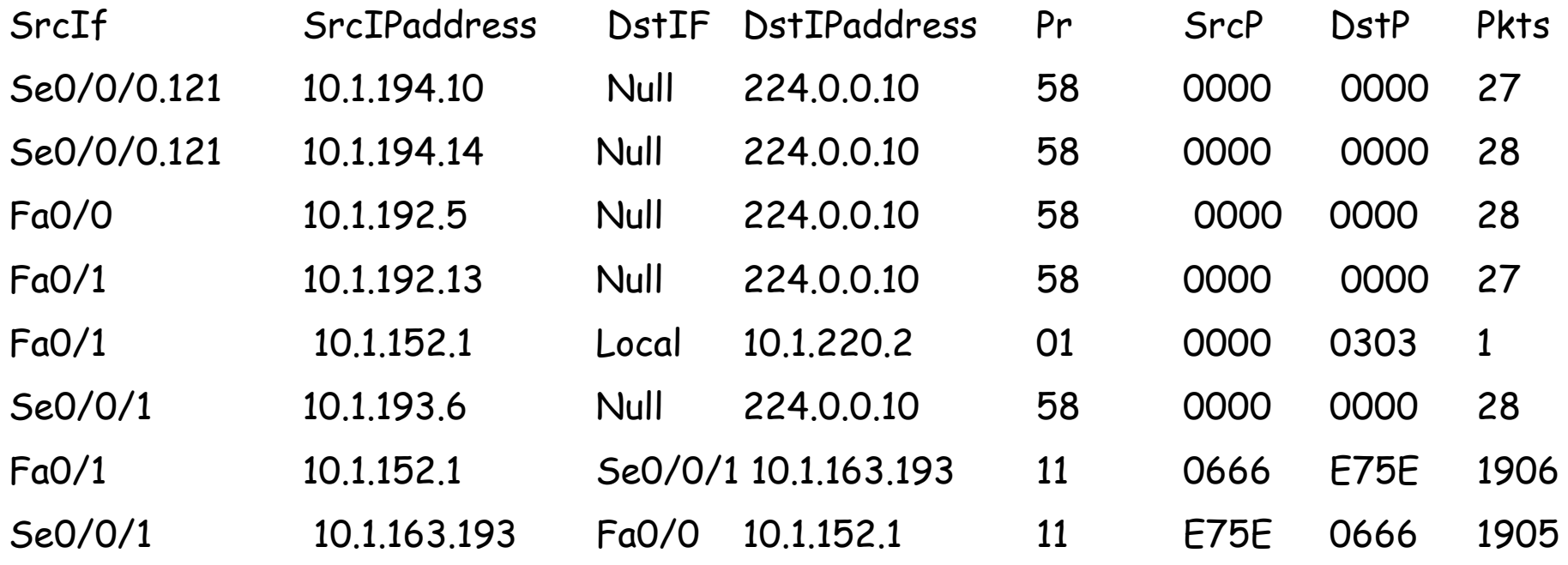

•The command show ip cache flow | include 10.1.163.193 could have been used to limit the output to only those flows that have 10.1.163.193 as the source or destination IP address.

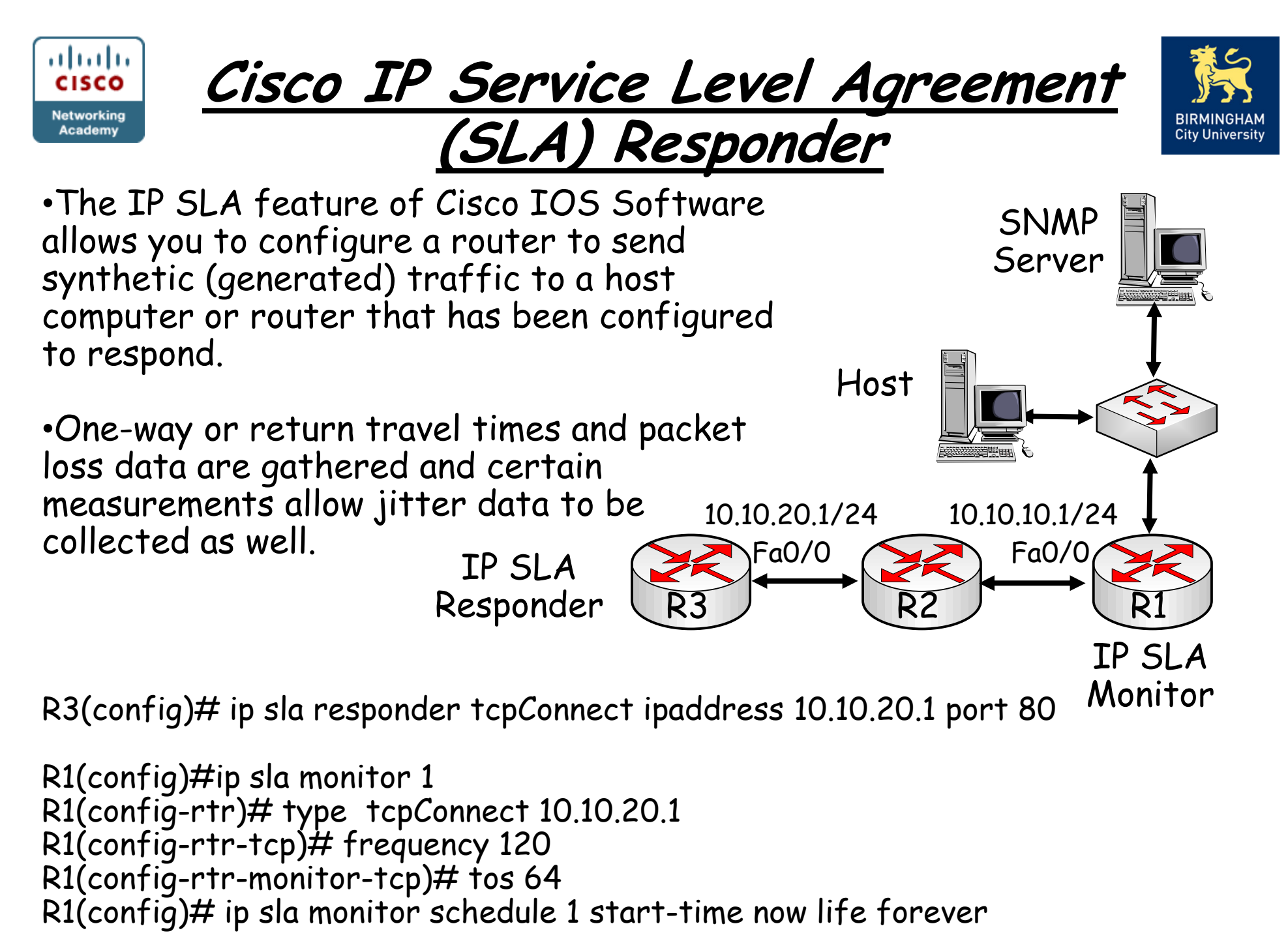

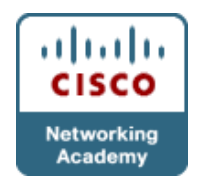

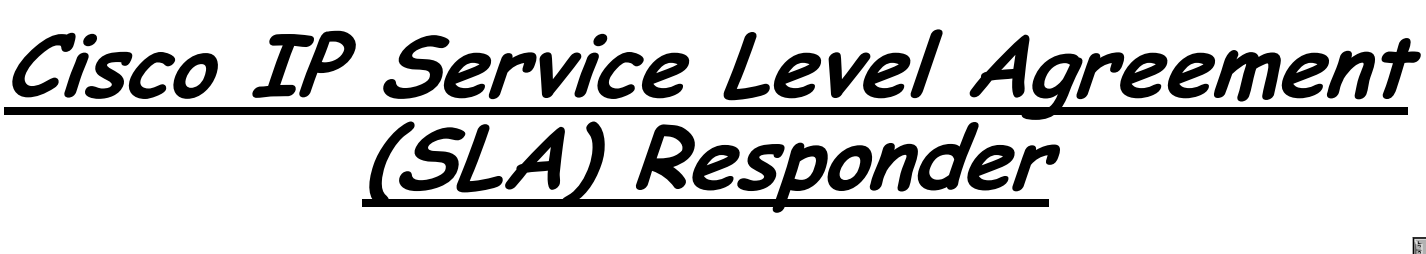

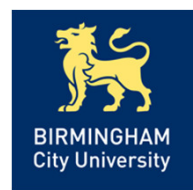

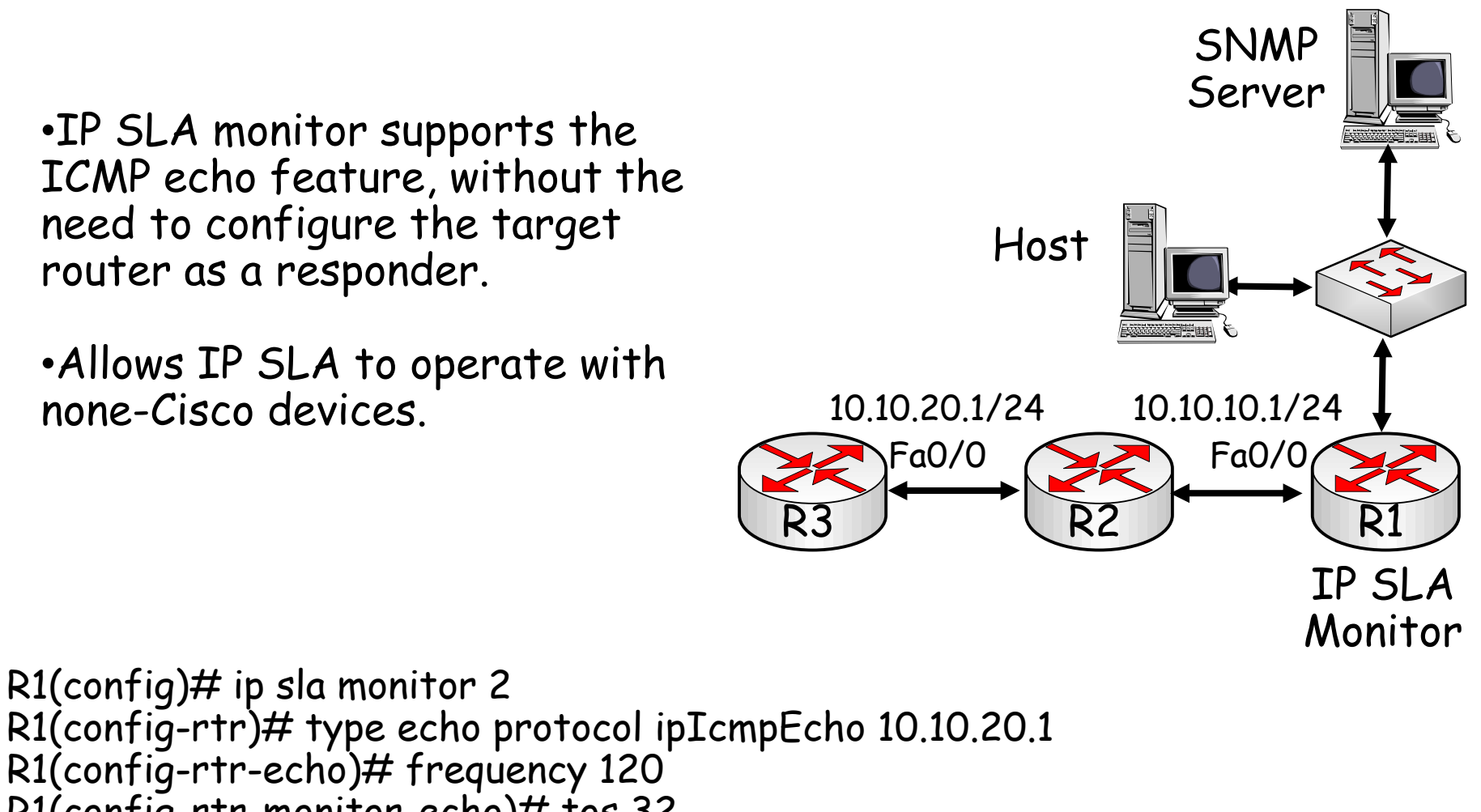

 R1(config-rtr-monitor-echo)# tos <sup>32</sup>R1(config)# ip sla monitor schedule 2 start-time now life forever

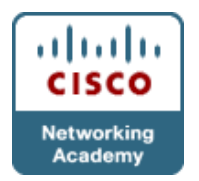

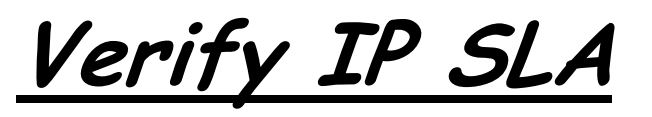

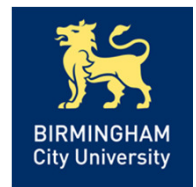

 $R1#$  show ip sla monitor statistics Round trip time (RTT) Index 1Latest RTT: 168 ms Latest operation start time: \*16:10:52.453 UTC Sun Mar 3 2010Latest operation return code: OKNumber of successes: 13 Number of failures: 1Operation time to live: Forever

R3# show ip sla responder

IP SLA Monitor Responder is: Enabled Number of control message received: 15 Number of errors: 1Recent sources: 10.10.101 [00:38:01.807 UTC Fri Mar 3 2010] 10.10.10.1[00:37:01.783 UTC Fri Mar 3 2010]...OUTPUT OMITTED... tcpConnect Responder: IP Address Port10.10.20.1 <sup>80</sup>

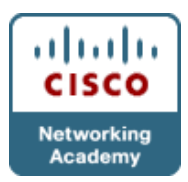

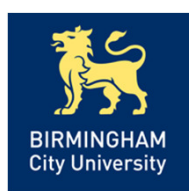

# Network-Based Application Recognition (NBAR)

- Used in conjunction with QoS class-based features, NBAR is an intelligent classification engine that:
	- *Classifies* modern client-server and web-based applications.
	- <u>D*iscovers*</u> what traffic is running on the network.
	- •<u>A*nalyzes*</u> application traffic patterns in real time.
- NBAR functions:
	- •Performs identification of *applications* and *protocols*<br>(Layer 4-7).
	- •Performs protocol discovery.
	- •Provides traffic statistics.
- New applications are easily supported by loading a Packet Description Language Module (PDLM).

#### ad tada. Configuring and Monitoring NBAR Protocol **CISCO Discovery Networking** Academy

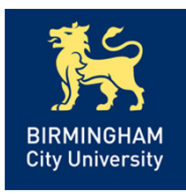

R1(config-if)#ip nbar protocol-discovery

- Configures NBAR to discover traffic for all protocols known to NBAR on a particular interface
- Requires that  $\cancel{CEF}$  be enabled before protocol discovery
- Can be applied with or without a service policy enabled

```
R1#show ip nbar protocol-discovery
```
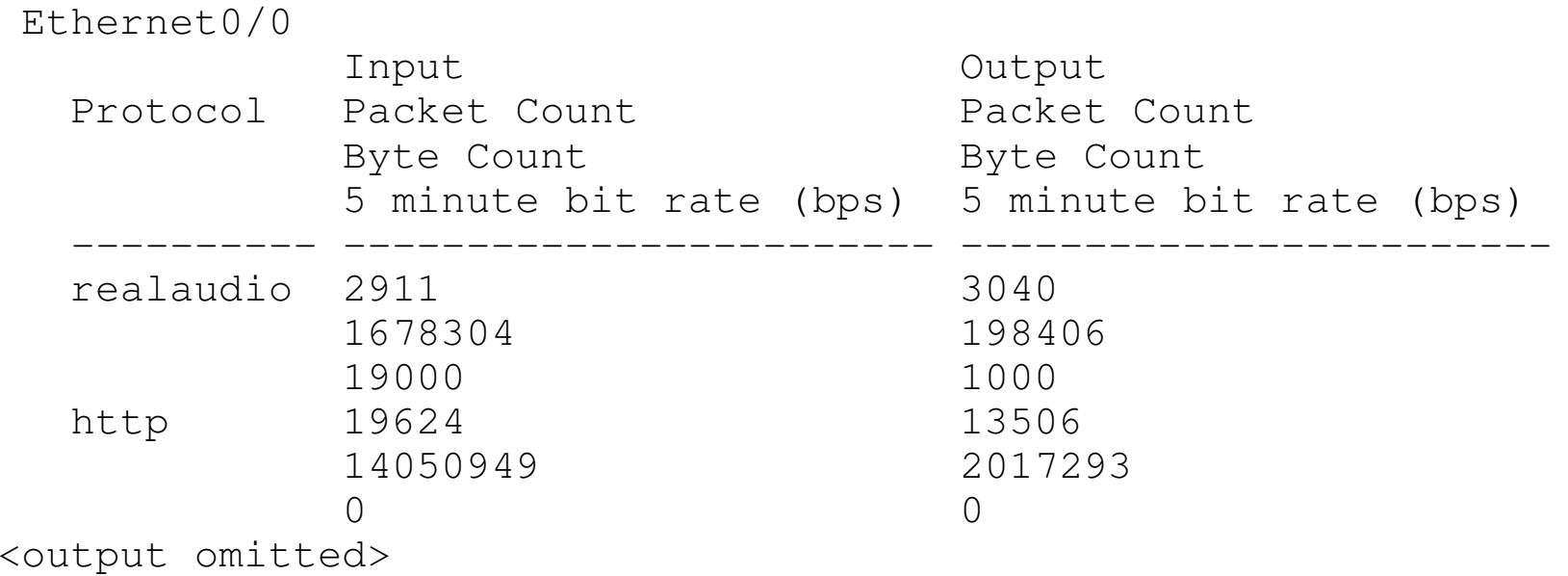

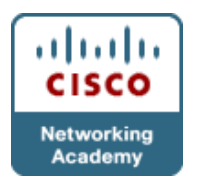

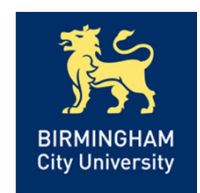

Chapter 3 – Using Maintenance & Troubleshooting Tools & ApplicationsObjectives

- •Describe & utilise Cisco IOS diagnostic tools.
- • Explain the need for specialist tools in the troubleshooting process.
- •Configure software to allow packet captures.
- • Explain how to create a network baseline using Netflow, SNMP, IP SLA & NBAR.

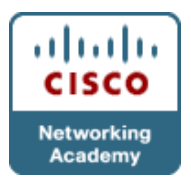

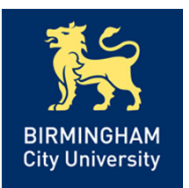

# CISCO

# AnyQuestions?

Chapter 3